# 世界樹とブロックのメタファによる探索型インタフェースを 活用した **VR Safari Park** の試作

市川 将太郎† 高嶋 和毅† 北村 喜文†

VR 環境において世界樹とブロックのメタファを利用した探索型のコンテンツ操作インタフェースを提案する. 提案 インタフェースでは,世界の構造を模した世界樹に,世界を構成する様々なブロックを結合させてゆくことで,直観 的に空間や世界をデザインすることができる.本稿では,このインタフェースの一つの応用例として,動物達とのイ ンタラクションを楽しめる「VR Safari Park」を試作し,ブロックを利用した教育活動の専門家へのインタビューによ りそれを評価した結果を報告する.その結果,提案インタフェースは十分な操作性を有しており,教育的効果を高め るためのユーザの探索的行動が十分期待できることや,心理療法などへの応用可能性などが分かった.

# **Development of "VR Safari Park" using the Explorative Interface with Metaphor of World Tree and Blocks**

# SHOTARO ICHIKAWA† KAZUKI TAKASHIMA† YOSHIFUMI KITAMURA†

In this work, we present an intuitive 3D user interface with metaphor of world tree and blocks in VR that allows a user to design a world in explorative and enjoyable ways. HMD users can grasp, move, and rotate the blocks-shaped content floating around the working area in VR by using a finger-tracker or controllers. The world tree is located at the central position of the space. It has several different branches (connecters) that can connect with corresponding blocks brought by the user. The world is created by a simulator based on the block connections at the world tree. We developed "VR Safari Park" as an educational application using this explorative interface and evaluated its capabilities and future possibility by working with educational experts. Results indicate that the proposed interface is satisfactory intuitive for novice HMD users and could help learners' enjoyable and explorative content manipulations. Based on the interviews, we also discuss further possible applications of this interface (e.g , psychological therapy).

# **1.** はじめに

近年, 安価な HMD とコントローラの登場により、急速 に VR アプリケーションの開発が進んでいる. これは、医 療や建築といった専門的なアプリケーションからエンタメ やゲームの分野に至るまで幅広い分野で活発に開発が進め られている. その中でも教育応用に対する注目は高く、例 えば,Google Expeditions[1]では,Cardboard HMD を使用し, マチュピチュから国際宇宙ステーションへの移動など,現 実では困難なツアーによって生徒の学習意欲を高める試み がなされている.また Lifeliqe[2]は,生物を詳細にインタ ラクティブに観察できる機能を AR により実現し、生徒が 積極的に学ぶための手助けをしている. このように、教育 向けのコンテンツは既に登場しているが,典型的な三次元 インタフェースを用いてコンテンツを「見る」体験が重視 されており,コンテンツを深く探索する行動などの教育的 に有意義な体験を生み出す仕組みやユーザインタフェース は十分に検討されていない.

本研究では,学習コンテンツを Virtual 環境にて表現する にあたり,ユーザがそのコンテンツや学習自体に興味を持 てるようにしたり,より発展的な学習へのユーザの意欲を 生み出すことなどを目指し,ユーザが楽しみながらそして 探索的にコンテンツとのインタラクションを継続できるイ

図 1. VR Safari Park Figure 1. VR Safari Park

ンタフェースを提案する.このインタフェースでは,ユー ザは,複数の要素からなるコンテンツを組み合わせてある 世界を構築することができる.現実では難しい広大な世界 を試行錯誤的に構築する過程を通して,ユーザはその創造 的作業を楽しみながらも,世界を構成するためのコンテン ツ(要素)やそれらの相互作用を理解することができる.

<sup>†</sup> 東北大学 電気通信研究所 Research Institute of Electrical Communication, Tohoku University.

これを実現するために本研究では,ブロックと世界樹のメ タファを利用する.ブロックは,積み木やレゴ等に代表さ れるように,楽しさを提供しながらも様々な能力の向上を 助ける代表的な知育玩具である[3].世界を作るためのコン テンツをブロックの形で Virtual 空間内に表現することで, コンテンツ同士を区別したり、掴んだり、接続したり、分 離させたりする操作を導くことができる.本インタフェー スでは,これらのブロックコンテンツ同士を接続して遊ぶ のではなく,世界の構造(空,空中,地上,地下等)を模 した世界樹型コネクタに接続することで,個々のコンテン ツの機能や内容を一括で管理する方法をとる.これにより, ユーザは,個々のコンテンツを世界のどの位置(層)に配 置するかを簡単に指示することができ,細部にとらわれず に世界の全体像やコンセプトを中心に設計することができ る(その後詳細な調整も可能である).一般に,Virtual 空間 内で世界を設計して構築するためには,大変多くの手順を 必要とするが,本インタフェースでは,上で述べたように, ブロックと世界樹のメタファを用いることで、ユーザは, 簡単に,探索的に,楽しく世界を構築することができ,こ の体験がコンテンツの理解や学習意欲の向上に繋がると考 える.本研究では,その典型的な教育向け応用例として, 動物,地形,気候などの要素を組み合わせてそれらの関係 性を学ぶことができる「VR Safari Park」(図 1)を試作する. また,教育専門家による評価実験を通して,その試作機の 有効性や発展性を議論する.

## **2.** 関連研究

#### **2.1** ブロック型ユーザインタフェース

ブロックの利点は広く認知されており,加速度等の各種 のセンサ類を組み込んだブロック型ユーザインタフェース が活発に開発されている.Active Cube[4]はマイコンを組み 込んだブロックで,電子的にブロック間の接続状況を認識 できるため,Virtual 空間内にその構築形状を再現すること ができる.Sifteo Cubes[5]は,ブロックの一面がカラーディ スプレイとなっており,モーションセンサによってブロッ ク同士の近接を認識し,様々な情報をインタラクティブに 操作・提示することができる. A-Blocks[6]では、各ブロッ クに内蔵したスマートウォッチを利用して加速度等のデー タをリアルタイムに観測することができ,取得したデータ を用いて遊び方を客観的に評価することができる.

TSUMIKI CASTLE[7]では,ユーザはあるセンサモジュール 内でブロックを積み重ねていくと,その積まれたブロック の数をもとに,Virtual 空間に自分のオリジナルの城を築く ことができる. これらの例のいずれも、積み木やブロック 遊びの利点を発展させ,より創造的で知的な体験を提供し ている.しかし,物理的にブロックを実装する必要がある ために,カスタマイズ性やアプリケーションの設計自由度 は高くない.

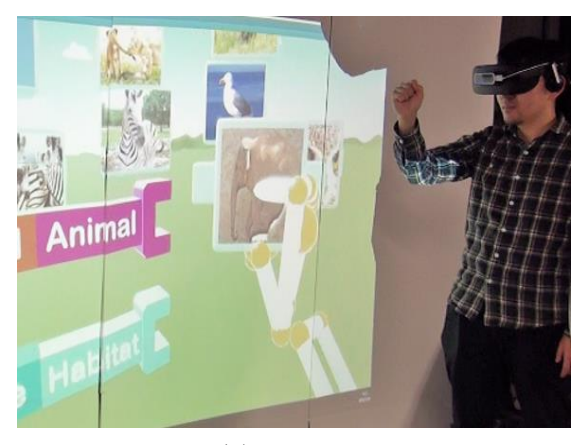

図 2. ViBlock Figure 2. ViBlock

## **2.2 Virtual** 環境とブロック型ユーザインタフェース

ViBlock (Virtual Interactive Blocks)[8]は、現実空間のブロ ックを使わずに,Virtual 空間に配置したブロック群を,直 観的に操作するためのインタフェースである. 図 2 に, ViBlock の利用場面を示す.ViBlock は,HMD に取り付け られた Leap Motion を用いて手の形状をトラッキングし, Virtual なブロックを「掴む」ことができる.また,掴んだ ブロックを Virtual なコネクタに接続することで,ブロック のコンテンツを出力することができる.ViBlock では,動物 モデルとそれらのアニメーションを組み合わせた動物図鑑 アプリや,素材や形状から所望の家具を設計するアプリ等 が実装されており,ブロックのメタファを取り入れること で,ユーザの探索的行動を生み出すことに成功した.しか し一方で,動物図鑑アプリでは,世界全体の設計などを目 的にしたものではなく,アプリ内に登場する動物のモデル とのインタラクションの機会も少なかった.

# **3.** ブロックと世界樹コネクタを用いた探索イ ンタフェース

本章では,ViBlock のシステムを発展させ,Virtual 空間内 の世界を創造し設計することができるインタフェースの設 計と実装について述べる. この提案インタフェースは、デ ジタルコンテンツを表すブロックと,それらブロック群を 表示するためのウォール,ブロックの持つコンテンツを出 力するためのコネクタの役割を持つ世界樹コネクタ,そし て,コンテンツを出力し,さらにコンテンツとのインタラ クションの場となるグラウンドの4つの要素から成る. 以 降では,それぞれの要素について詳しく説明する.

#### **3.1** ブロック **(Block)**

ブロックは複数のチャネルを持つデジタルコンテンツの インスタンスとして機能する. 図 3(a 上)に、後述する VR Safari Park で使用するブロックの例を示す.左から,火山,

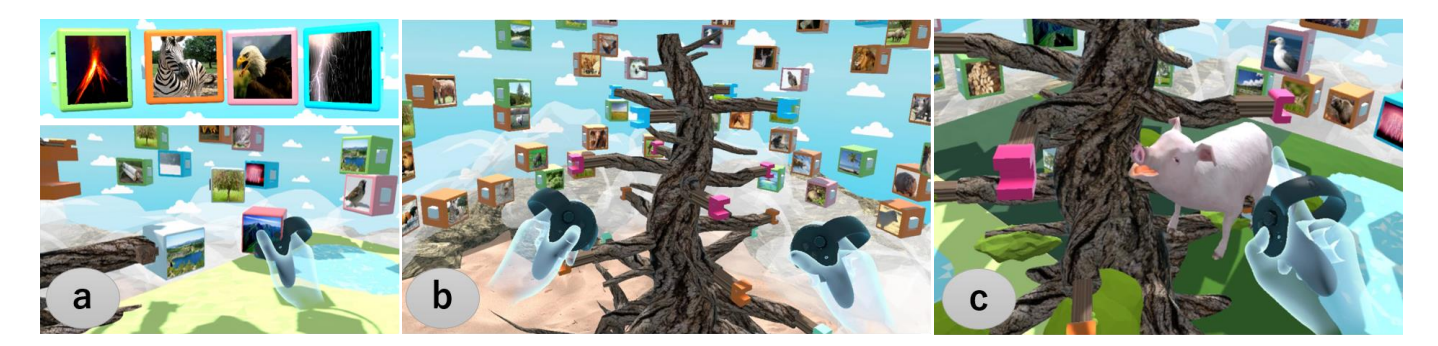

(a) Blocks (b) Home Tree and wall (c) Content on Ground 図 3. 探索インタフェース Figure 3. Explorative Interface

(a) ブロック (b) 世界樹コネクタとウォール (c) グラウンド上のコンテンツ

シマウマ,鷹,稲妻を表しており,それぞれが世界を構成 する要素となっている.ブロックの表面にはコンテンツの 代表画像を表示し,内部には,関連する 3D モデルデータ や音などのデジタルコンテンツを内包する.またブロック のフレームの色によってデジタルコンテンツの種類を判別 できるようにしている.なお,ユーザは Leap Motion や Oculus Touch などを利用して、Virtual 空間内のブロックを 手で掴んで動かすジェスチャをすることで,それらを移動 させたり回転させたりすることができ(図 3a 下),また, 後に述べる世界樹コネクタに接続することができる.

#### **3.2** ウォール **(Wall)**

ウォールは,世界を構成するための多数のコンテンツを ストックしておく場所である. 本研究では、体験者は1名 と想定し, 図 3(b)に示すように, ユーザの周囲 360°にブ ロックを配置するレイアウトを採用する.これによりユー ザは,HMD や 3D Wand の限られたトラッキング空間の中 で,多数のブロックに簡単に腕を伸ばすだけで到達するこ とができる. なお、コンテンツブロックの数が増えるとそ の配置や可視性に課題が出て来る.そのため,ウォールで は,写真群の動的表示法 D-Flip[9]のアルゴリズムを採用し, ブロックが生き物のように動的に配置される.これにより, より多くのブロックを同時に配置しやすくなるほか,ブロ ックを印象的に表現することで探索行動や楽しさを引き出 すこともできる.

## **3.3** 世界樹コネクタ **(Home Tree Connecter)**

ViBlock では,コンテンツを異なるモードで出力するた めに,4 つの接続部を持つコネクタを用いて動物図鑑が実 装されていたが,動物の生息環境などの世界を設計・構築 できる仕組みは備わっていなかった. 本インタフェースで は,VR 内である世界を直感的に設計・構築することができ るように,世界の構造を模した世界樹のメタファを持つコ ネクタモジュールを用いる. 図 3(b)に示すように、世界樹 コネクタは,ブロック群が配置されるウォールの中心に設 置されている.また,枝の高さによってコネクタの役割が

異なるようにした. この枝の先端は凹型のコネクタ(枝コ ネクタ)になっており、種類が適合するブロックがその枝 先に接触するとそれらが接続される.ブロックとコネクタ が接続された際には,ブロックが持つコンテンツがアニメ ーションとともに出力される(図 3c).コンテンツの種類 によって対応するコネクタが異なるため,色により判別で きるようにした.コンテンツとコネクタの色が同じであれ ば(同じ種類であれば)接続されるが,異なる色(種類) の場合は,ブロックが弾かれコネクタに接続できない.

なお、現状の実装では、1つの種類のコンテンツに対し て4本の枝(コネクタ)を用意しており、接続するブロッ クが増加するときには木の枝が伸びるように,コネクタに 接続済のブロックに次のブロックを接続できるようにした. また,ブロックを掴んで取外すこともでき,その時は,最 外のブロックだけを動かすことができるようにしている.

### **3.4** グラウンド **(Ground)**

コネクタに接続されたブロックが持つコンテンツを出力 場所としてのグラウンドを世界樹の周りに設定した.グラ ウンドとコネクタは1対1の関係にあり、ブロックが、世 界樹の枝コネクタに接続された場合,図 3(c)に示すように, そのブロックが持つコンテンツはコネクタの周囲に出力さ れる. 後述する「VR Safari Park」では、グラウンドを拡張 して,出力された様々な動物や地形コンテンツをユーザが 自由に配置してオリジナルのサファリパークを設計できる ようになっている.

#### **3.5** インタラクション

ユーザは,HMD に附属のセンサの動作計測範囲内で実 際に動き回るか,またはコントローラのボタンやジョイス ティックを利用して,Virtual 空間を自由に動くことができ る.また,ウォールを探索し,自分の興味のあるブロック を探し、掴んで動かすこともできる. ユーザがブロックを 掴むと,音がフィードバックとして出力され,同時にブロ ック側面の色が変化して、ブロックの把持状態を示す. ま た,ブロックを世界樹コネクタに接続しコンテンツが再生

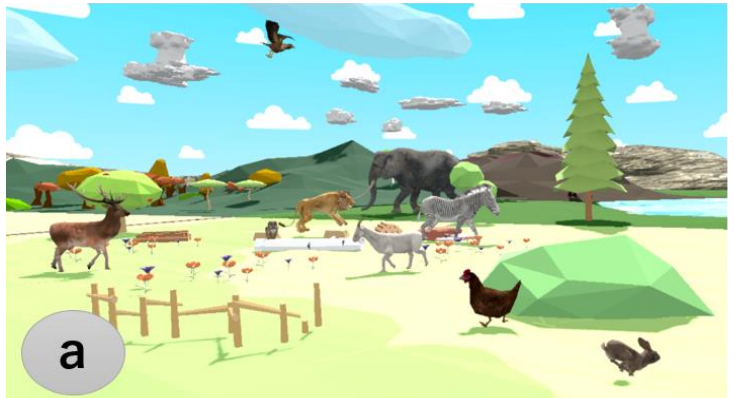

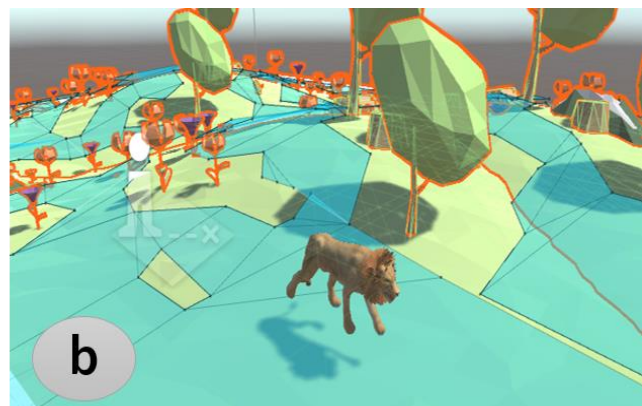

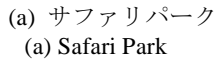

(a) サファリパーク インディー (b) 地形のポリゴンの情報 (a) Safari Park (b) Information of Terrain

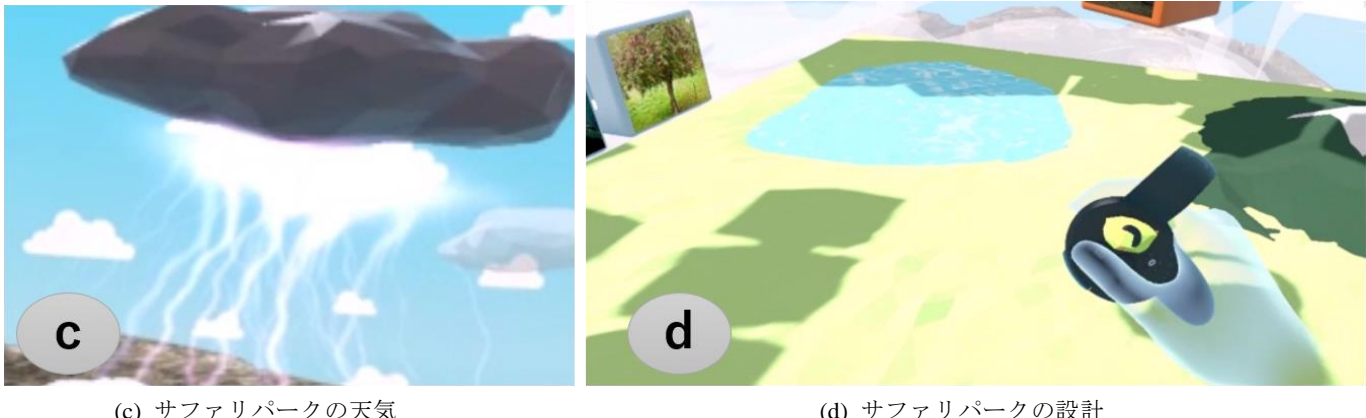

(c) Weather in Safari Park (d) Designing Safari Park 図 4. VR Safari Park アプリケーション Figure 4. VR Safari Park Application

される際には,同時に視覚エフェクトとコンテンツの音情 報が再生される.世界樹コネクタは高さによってコネクタ の種類が分かれており,コネクタの種類ごとに異なるデジ タルコンテンツの再生方法が割り当てられる.

## **3.6** 実装

本インタフェースを試作するにあたり,HMD は Oculus Rift CV1,手指のトラッキングシステムとして Leap Motion と Oculus Touch を実装し,いずれか一方を選んで使用可能 とした. 計算機は, Windows 10 Computer (CPU i7-6000K, Memory 32GB, Graphic GeForce GTX 980 Ti) を使用した. また、本インタフェースのグラフィックスとアニメーショ ンの作成のため,ゲームエンジン Unity[10]を使用した.

Virtual 空間でブロックをスムーズに操作するためには, 手指によってブロックを掴んだり、動かしたり、繋げたり する直観的な操作方法が必要である. 本研究では、ViBlock でも搭載されていた,HMD に取り付けられた Leap Motion を使って手の形状の認識する方法に加えて、Oculus Touch[11]も利用する.Oculus Touch は VRHMD「Oculus Rift」 用の Virtual 空間で手を再現することを目的としたモーシ ョンコントローラであり,コントローラ自体に近接センサ

が内蔵されているためにユーザの手の形を再現することが できる. さらに、コントローラのデザインは「握る」とい う動作が分かりやすいようにボタン等が設計されており, ブロックをメタファとする本インタフェースのコンテンツ 表現方法との相性が良い.VR 体験中の操作に対するフィ ードバックに関しても,内蔵の振動モータによって,簡単 な Haptic なフィードバックを与えることができる.ブロッ ク等を握ったときに,コントローラを振動させてユーザに フィードバックを与え,没入感を高めるとともにブロック の直感的な操作を助ける.

## **4. VR Safari Park**

本研究では、ViBlock のアプリケーション例「ViBlock animal picture book (ViBlock 動物図鑑)」を参考に、提案イ ンタフェースを用いて,自由にサファリパークを構築する ことができる「VR Safari Park」アプリケーションを試作し た(図 4a).VR Safari Park では,ユーザは,ブロックと世 界樹によって世界を設計し,その設計に基づき,世界を箱 庭(サファリパーク)シミュレーションとして出力するも のである.アプリケーション内での体験によって,自然界 での動物の関係性等を正しく学べる環境作りを目指す.

#### **4.1** ブロックと世界樹によるサファリパーク設計

ブロックに相当するデジタルコンテンツは「Sky」, 「Fright」,「Terrestrial」,「Habitat」の 4 種類とした.「Sky」 は雷や雨などの気候に関するコンテンツ,「Fright」は鷹や カラスといった空を飛ぶ鳥類のモデル,「Terrestrial」は,ラ イオンやシマウマなどの陸上で暮らす動物や,鶏などの一 部の鳥類のモデル,「Habitat」は「木」や「山」など,地形 を形成するパーツなどのコンテンツである.世界樹の高さ を自然界の構造に見立てて,上から Sky,Fright,Terrestrial, Habitatの順になるようにコネクタの位置を設定した.3.1節 で述べた通り,動物や地形のブロックは,その種類によっ て,世界樹に接続できる場所が異なる.ブロックとコネク タは同色であれば接続できるが,間違った組み合わせ(異 なる色同士)を接続しようとした場合には接続できない. ブロックを適切なコネクタに接続すると,先に図 3(c)に示 したように,そのブロックがもつコンテンツである動物の 3D モデルおよびそのアニメーションと鳴き声を登場させ て視聴することができる.

なお、VR Safari Park の空間は、図1に示すように、世界 樹を中心としたサファリパークを設計するための上層のエ リアと、実際に設計されたサファリパークの下層に分かれ ている.上層の世界樹の周りのエリアには,設計段階のサ ファリパークのミニチュアモデルが表示される.設計エリ アは、地上に相当する下層のエリアである.設計エリアで は,ユーザはウォールからブロックを掴んで取り出して, 世界樹コネクタに取り付けることで,サファリパークに登 場させるコンテンツを選び出す.さらに Habitat のコンテン ツを組み合わせ,山や木の 3D モデルを配置したり,Sky の コンテンツを組み合わせてサファリパーク内の天気を選択 して (図 4c) オリジナルのサファリパークの環境を作成す る.Habitat のコンテンツは一部を除いてブロックと同様に 掴んで移動させることができる. 図 4(d) は、 ユーザの手が 山を掴んで動かしているところを示している。このように 動物達が動きまわる地形を自由に設計することができる. サファリパークエリアでは,ユーザは,設計した環境の中 を自由な視点でウォークスルーすることができ,動物が動 く姿を観察したり,動物に触れるといった簡単なインタラ クションを体験することができる.

## **4.2** 動物のアニメーション生成

ユーザが設計したサファリパーク内の山や丘などの高低 差や木や岩などの障害物を考慮して動物が動き回るように, Unity の Navigation システムを応用して簡単なシミュレー タを開発した.ユーザが,設計エリアでサファリパークの 設計を終えた後,サファリパークエリアに移動する際にサ ファリパークのパーツとなるオブジェクトの形状を読み取 り,図4(b)に示すように、地形のポリゴンの情報を元に動 物が歩行可能なエリアを決定して,動物が山に登ったり 木々の中を縫うように歩いたりすることを可能にした. ま

た,自然界での動物の行動を学ぶことができるような一例 として,「捕食者」と「被食者」の関係性を学べるような簡 単なアニメーションを作成した.例えば,ライオンとシマ ウマが接近すると,ライオンはシマウマを追いかけ,シマ ウマはライオンから逃げるように行動するようにアルゴリ ズムが組み込まれており,ライオンがシマウマを襲う様子 が再現される.

#### **4.3** サファリパーク内でのインタラクション

ユーザの移動は,HMD に附属のセンサによる動作計測 範囲内で実際に動き回るか,デバイスのジョイスティック などを利用して Virtual 空間を動きまわることができる.デ バイスを利用する際は. 視点の回転はユーザ自身(または 頭部)が回転することで行う. Oculus Touch を操作デバイ スとして使用する場合は,コントローラのスティックを倒 すことで前後左右上下に移動し,Leap Motion を操作デバイ スとして使用する場合は,右手のジェスチャによって前進, 後退を決定し,右手人差し指が指す方向に向かって移動す ることができる. ユーザは設計エリア(上層)とサファリ パークエリア(下層)間をボタン操作または簡単なジェス チャによる操作で移動することができ,環境の設計を繰り 返しながら Virtual 空間を探索することができる.

# **5.** ユーザスタディと考察

#### **5.1** 目的と方法

試作した VR Safari Park の完成度,有用性や今後の発展 可能性を議論するために,ブロックや積み木を活用した教 育に詳しい専門家に,システムを体験してもらい意見を求 めた. 図5に実験システムのセットアップを示す.実験参 加者は,ブロックを用いたロボット教室の 40 代男性講師 (I 氏)と,積み木を活用した発達臨床学に関する 50 代の 大学教授職の男性(A 氏)である.二名とも VR や HMD を 装着する経験は少なかった.実験の手順は単純で、提案イ ンタフェースについてとアプリケーションの操作方法を一 通り説明した後、約15分間アプリケーションを体験して もらった.本実験では,入力デバイスとして HMD と Oculus

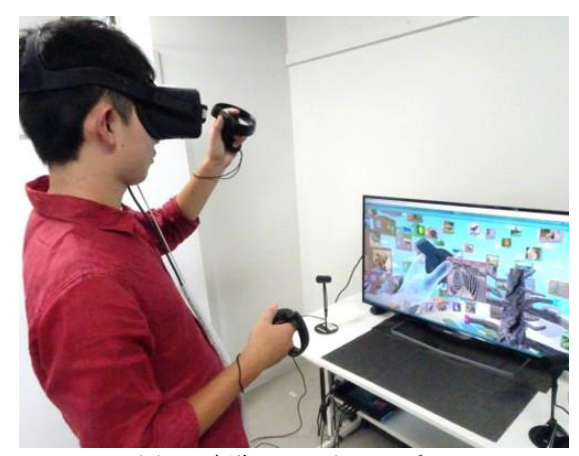

図 5. 実験のセットアップ Figure 5. Setup

Touch を用いた.体験終了後に筆者らと約 30 分間のインタ ビューおよびディスカッションを実施した. 以下では、そ の結果をまとめる.

# **5.2** 結果

#### **5.2.1** 提案システムの有用性

専門家(A氏,I氏)へのインタビューから得られた評価 についてまとめる

#### ● 探索行動による世界の設計

ブロックと世界樹を利用したインタフェース全体につ いて,通常の積み木より自由度が高く,高度な遊びにつな がる(A氏)などの意見があり好意的な意見を得た. 提案 アプリケーションについては,十分に操作性が高いために, 子供は能動的に遊ぶことができるということや、ブロック をコネクタに繋いだ時のエフェクト等の報酬が探索的行動 につながる可能性は高いといった意見も得た. (A氏) 本イ ンタフェースでは,視覚,聴覚に加えてユーザの運動が同 時に加わる. ユーザに対する刺激が多いが、今の子どもた ちの世代には,これくらい刺激の強いほうが自然になって いくだろう (A 氏) と好意的な意見があった. 一方で, 自 由に設計させるシステムとしては有用だとは思うが,設計 の際に前提となる知識がない中で創造性のある作業ができ るかはわからない.完全に自由に設計させるのではなく, シナリオを設けることも有効かもしれない (I氏)という意 見もあった.

● 動物のアニメーション作成とインタラクション

提案アプリケーション内において,動物同士のインタラ クションとしてライオンがシマウマを襲うアニメーション 等がある.コンテキストのリアリティを追求してアニメー ション等を設定するのも良いが,画像やドキュメンタリを 使用すれば教育目的としては十分と考えられるため、本シ ステムの動的性を活かして,例えば天気と動物の動きの関 係など,変化を学ぶことができるようなインタラクション を設計したほうが効果的ではないか(I 氏)という議論があ った.また、アプリケーション内のコンテンツの写実性に ついては,動物や地形などの 3D モデルのグラフィクスは 図 4 に示されているようなデフォルメされたもので適度で あり,子どもを対象とする場合は,イメージ力が強いので, もう少しデフォルメしてもよいかもしれないことや,刺激 が強かったとしてもユーザ側で順応できるのではないか (A 氏)という意見があった.

● その他の意見

アプリケーションの体験を通じて,地形のデザインをす ることができる点の評価が高く.教育効果などを考える時 にランドスケープの考え方が大変重要になっているために, その体験ができることは有用である(A 氏)という意見が あった.また,両氏から,教育に関連するものとして,箱 庭療法としての利用が可能ではないかという意見があった. 箱庭療法については次節で述べるが,一般的に,心理的な

課題を解決するアプリとして利用されることが多いことを 考えると,アプリケーション内で神様のような視点を持ち, 世界を俯瞰することができることが効果的 (A氏)という 意見があった. 現状の HMD は年齢制限のため、思春期の 子どもの年齢層から対象となるが,思春期の子どもへのア プリケーションとしても意味がある (A氏)という意見が あった.

提案システムは Virtual 空間での作業を前提としている が,HMD を装着して VR 体験に没入することで,集中でき る環境を作ることが教育的には大変重要となる要因となり (A 氏),モノづくりをする観点でも,作業の過程のログを 取得して世代管理することで,例えばブロックを使ってロ ボットを作る際に現実空間では不可能な製作過程の途中ま で戻ってやり直すことができることはとても有用である(I 氏)という意見があった.

#### **5.2.2** VR Safari Park の今後の発展性

ユーザスタディを通して,今後の利用方法の提案の一つ として,箱庭療法への応用が挙げられる.箱庭療法は,子 どもから高齢者までの対象に,自己啓発の目的から心理的 課題まで,幅広く用いられている心理療法である.通常は, 砂の入った箱の中にミニチュア玩具を置き,また砂自体を 使って.自由に何かを表現したり,遊んだりすることを通 して無意識のうちに表現される患者の状態等をセラピスト が観察・判断することで,患者のストレスを取り除く治療 を行う. 提案アプリケーションでは、多数のデジタルコン テンツの中から,ユーザ好みのコンテンツを選び,さらに ユーザオリジナルのサファリパークを作成し,実際にサフ ァリパークを探索することができ,箱庭療法の中でミニチ ュア玩具を使って行っている動作を,HMD による Virtual 空間で集中させることができ、極めて自由度が高い環境で 実施することができる.さらに,現在の箱庭療法ではセラ ピストの主観と経験的な判断により診療を行っているが, 提案手法を利用することで,ユーザがコンテンツを選択し た履歴をデータ化し,定量化することで,判断や診断を支 援する客観データを提供したり,さらに自動診断などにも 発展させることができると考えられる.

その他の利用方法としては,ブロックを使っている点と 操作ログを取れることに着目し,Virtual 空間内でブロック を組み立てる運動機能に関するリハビリアプリケーション などが考えられる. 現実空間でブロックを組み立てている と,子どもの筋力では,ブロックを取り外す動作が容易で はないこともあり、Virtual 空間内で簡単に操作し、楽しい 経験も与えることで,子どもの意欲を削ぐことなく運動を 引き出すことができると考えられる.

#### **5.2.3** 提案インタフェースの操作性について

ユーザスタディでは Oculus Touch を操作デバイスとして 利用した.全体な観察として実験参加者は実験開始直後で は操作に戸惑いが見受けられたが,時間が経つにつれて順 応しスムーズな操作が可能であった.ブロックを使った操 作に関して,コンテンツ操作の分かりやすさと面白さにつ いて高評価な意見を得た.また,Virtual 空間内での動作に ついて,「目と手の距離感などの現実空間での体性感覚が Virtual 空間内にも反映されており,運動感覚も感じること ができることから、現実に近い感覚を得ることができた」 という意見があった.このように,ブロックそのものに対 する操作(コネクタへの接続も含めて)の他に,スティッ クやジェスチャを使った視点の移動(設計エリアとサファ リパークエリア間)方法に関して,視線が水平または垂直 に,一直線に移動することに関して違和感を覚えたという 意見があった. これは、普段人間が移動する際には、歩い て直進する際にも,目線は上下に変化しながら動くことか ら生じる違和感だと考える.また,VR 体験中にトラッキン グエリア内を動き回ること自体は肯定的な意見を得たが, 体験中に HMD 用のケーブル等が、体験中のユーザに当た ると没入感が薄れるといった,HMD の基本的なセッティ ングに関する基本的な意見などもあった.

# **5.3** 現状の課題と今後の展望

現在,提案システムで利用した Oculus Rift を含めて、左 右別々の眼用のディスプレイを用いて Virtual 空間を体験 させる 2 眼式 HMD の大半には、年齢制限が設けられてい る.これは,斜視リスクや瞳孔間距離の問題が理由である と推察されるが,この問題の解決方法の一つは,1 眼の HMD など異なるディスプレイシステムを使うことである が,没入感が薄れた場合に,どのように探索行動にどのよ うに影響するかは不明である.HMD を装着せずに本イン タフェースを体験したときや,プロジェクションマッピン グなどで Virtual 空間を表現する方法[12]などと比較検証す ることも有意義と考える.

ユーザスタディの中で,提案システムの応用法について は,教育分野から発達臨床に関するものまで様々な意見が 出た.今後,実現可能な手法に向けて改良を進める予定で ある.

# **6.** おわりに

本研究では,ブロックと世界樹のメタファを利用した探 索型インタフェースを設計·開発した.また、その一例と して、VR Safari Park アプリケーションを実装し、専門家に よるユーザスタディを通じてその有用性や可能性を評価し た.その結果,ブロックと世界樹を用いた提案するインタ フェースによって能動的で探索的な行動を生み出す可能性 が高いこと,シミュレータとしての価値を向上させる案や, 箱庭療法への応用可能性などが示唆された.今後は,シス テムの改良と異なるアプリケーションの開発,さらには, 発達や教育分野の応用など,より効果的で実践的な利用法 について検討したい.

## 参考文献

1) Google Expeditions[, https://www.google.co.in/edu/expeditions/.](https://www.google.co.in/edu/expeditions/)

2) Lifeliqe, https://www.lifeliqe.com/

3) S. Cartwright., Play can be the building blocks of learning, Young Children 43, 5, 44–47, 1988.

4) Yoshifumi Kitamura, Yuichi Itoh, and Fumio Kishino. Real-time 3D interaction with ActiveCube. Extended Abstracts on Human Factors in Computing Systems, 355–356, 2001.

5) David Merrill, Emily Sun, and Jeevan Kalanithi. Sifteo cubes. Extended Abstracts on Human Factors in Computing Systems, 1015– 1018, 2012.

6) Toshiki Hosoi, Kazuki Takashima, Tomoaki Adachi, Yuichi Itoh, and Yoshifumi Kitamura. A-blocks: recognizing and assessing child building processes during play with toy blocks. In SIGGRAPH Asia 2014 Emerging Technologies.

7) Junnosuke Nagai, Tsuyoshi Numano, Takafumi Higashi, Matthieu Tessier, and Kazunori Miyata. TSUMIKI CASTLE: interactive VR system using toy blocks. In Proceedings of the Virtual Reality Iternational Conference: Laval Virtual, p. 26, 2013.

8) Miteki Ishikawa, Takuma Hagiwara, Kazuki Takashima and Yoshifumi Kitamura,ViBlock: Block-shaped content manipulation in VR, SIGGRAPH Asia 2016, VR Showcase.

9) Chi Thanh Vi, Kazuki Takashima, Hitomi Yokoyama, Gengdai Liu, Yuichi Itoh, Sriram Subramanian, and Yoshifumi Kitamura: A dynamic flexible and interactive display method of digital photographs, *Entertainment Computing*, 5, 4, 451-462, 2014.

10) Unity, <http://japan.unity3d.com/>

11) Oculus, <https://www.oculus.com/rift/>

12) Jan Gugenheimer, Evgeny Stemasov, Julian Frommel, Enrico Rukzio, ShareVR: enabling co-located experiences for virtual reality between HMD and Non-HMD users, Proceedings of the Conference on Human Factors in Computing Systems, 4021-4033